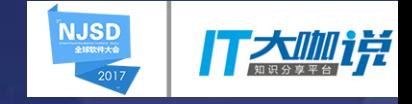

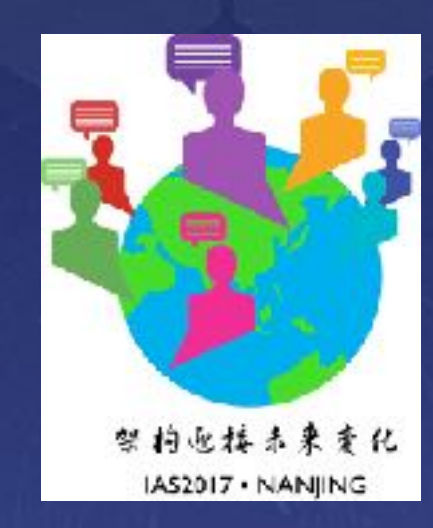

# Kubernetes Storage Architecture and Evolution

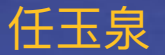

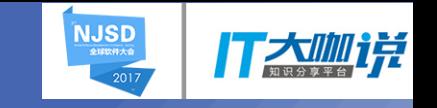

### **Content**

- kubernetes storage overview
- kubernetes storage implementation
- kubernetes storage usage evolution
- kubernetes storage future features
- Q&A

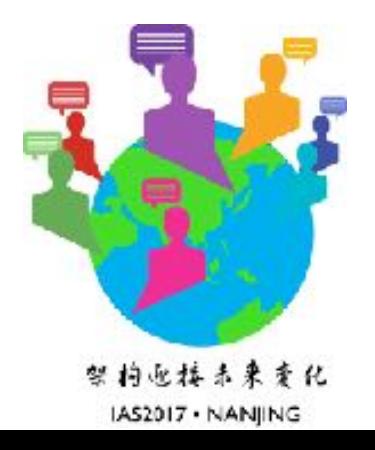

# Kubernetes Design Principles

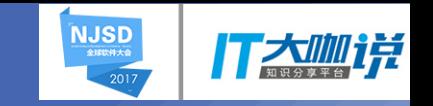

- **Declarative > imperative:** State your desired results, let the system actuate
- **Control loops:** Observe, rectify, repeat
- **Simple > Complex:** Try to do as little as possible
- **Modularity:** Components, interfaces, & plugins
- **Legacy compatible:** Meet users where they are, requiring apps to change is a non-starter
- **Open > Closed:** Open Source, standards, REST, JSON, etc.

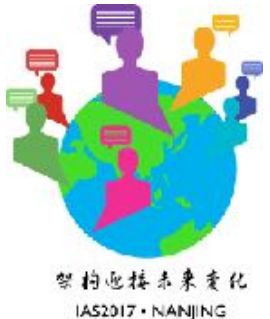

# Storage Architecture Overview

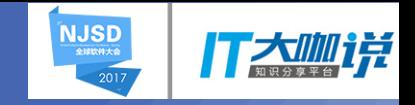

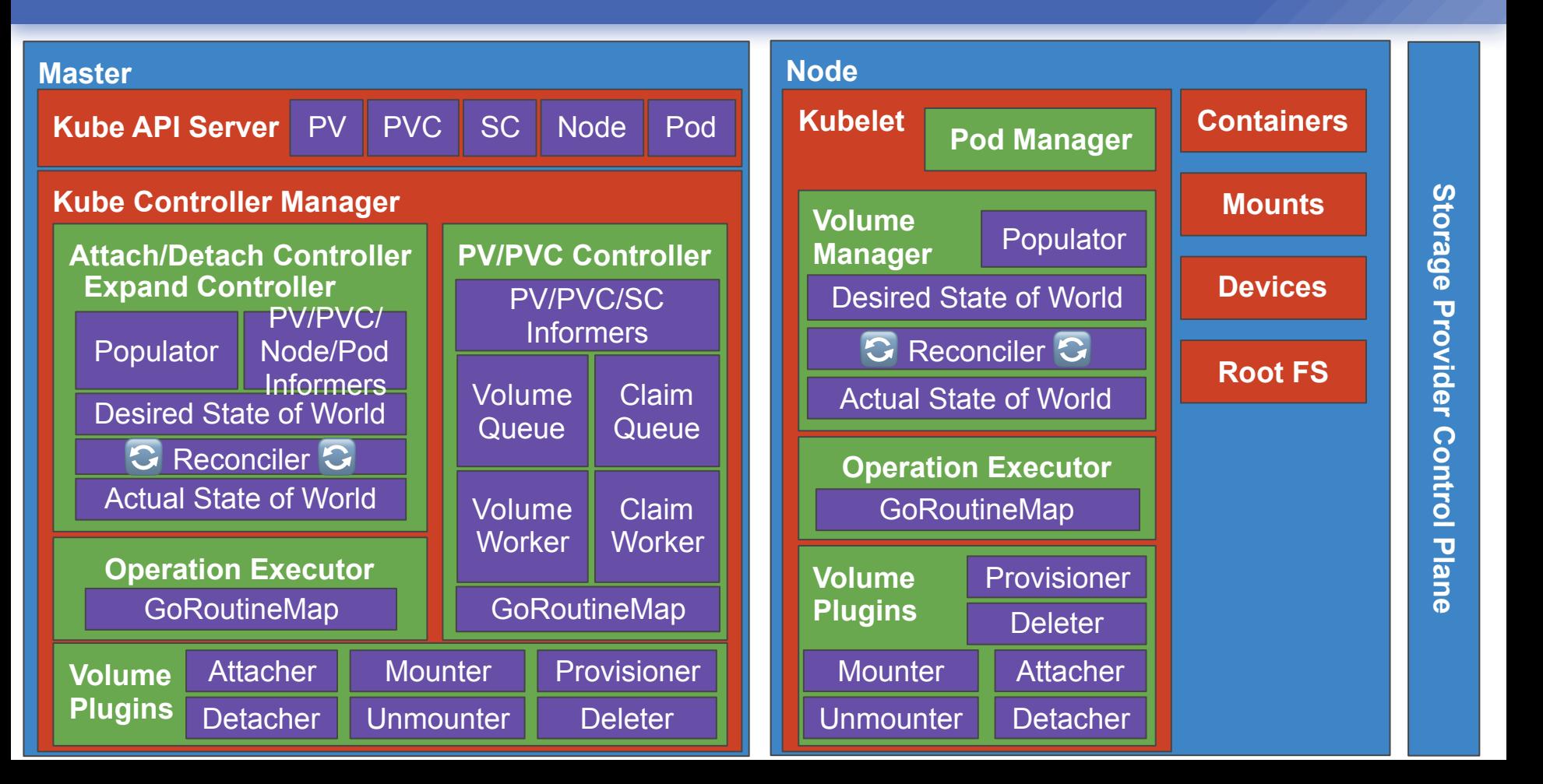

# Kubernetes Supported Storage

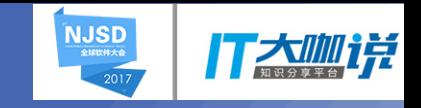

#### **Persistent**

#### **Ephemeral**

- GCE Persistent Disk
- AWS Elastic Block Store •
- Azure File Storage
- Azure Data Disk
- iSCSI
- Flocker
- NFS
- vSphere
- GlusterFS
- Ceph File and RBD
- Cinder
- Quobyte Volume
- FibreChannel
- VMWare Photon PD
- Portworx
- Dell EMC ScaleIO
- StorageOS
- Empty dir (and tmpfs)
- Expose Kubernetes API
	- Secret
	- ConfigMap
	- DownwardAPI

#### **New**

• Local Storage

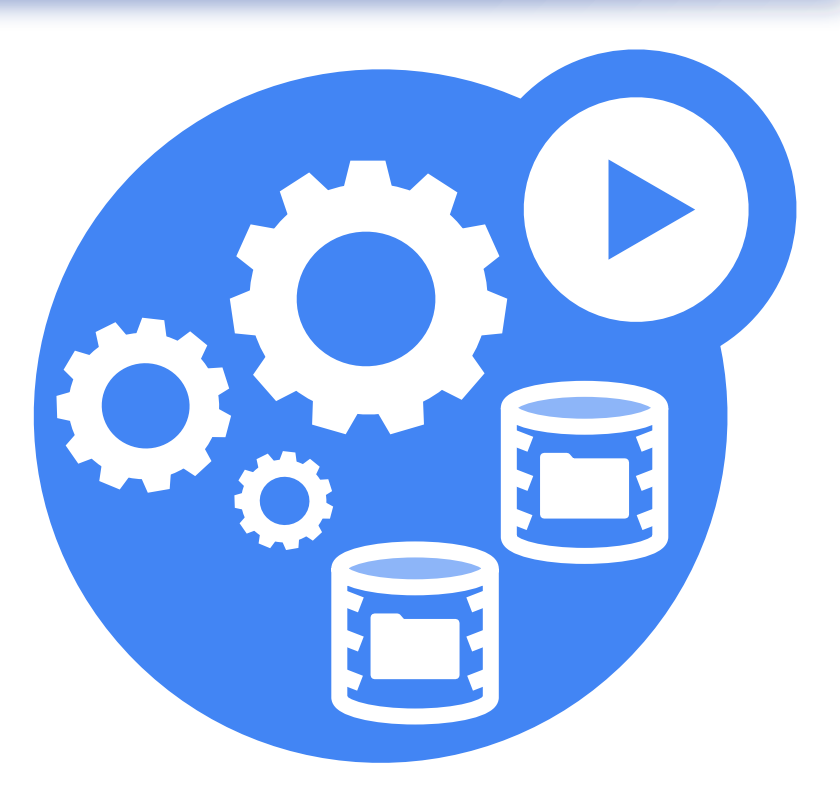

- Volume Plugin Interface
- Kubelet Volume Manager
- Attach/Detach Controller
- PV/PVC Controller
- ExpandVolume Controller

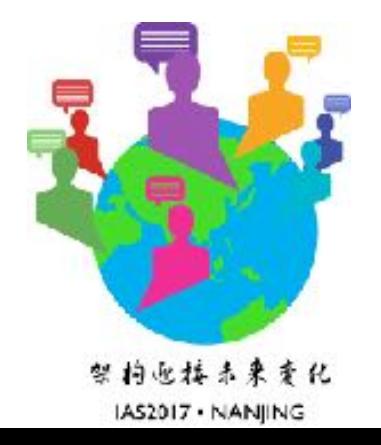

**NJSD** 全球软件大会

#### Volume Plugin Interface

- Golang packages in core Kubernetes repository
	- kubernetes/pkg/volume/

Implement golang interfaces

**NJSD** 

- Mounter
- Unmounter
- Optionally
	- Attacher
	- Detacher
	- Provisioner
	- Deleter
	- Recycler

# **NJSD**

# Volume Plugin Interface

- Mounter/Unmounter Interface
	- Make data source (volume, block device, network share, or something else) available as a directory on host's root FS.
	- Directory then mounted into pods by kubelet
	- Methods always called from node (Kubelet binary)
- **Methods** 
	- SetUpAt(dir, ...)
	- TearDownAt(dir)
	- ...

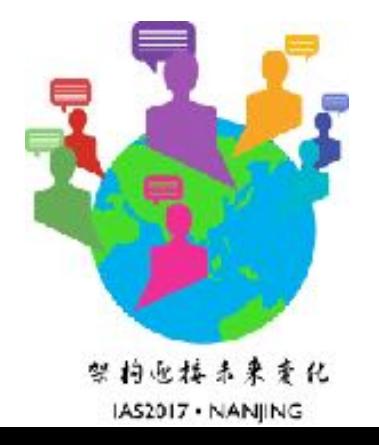

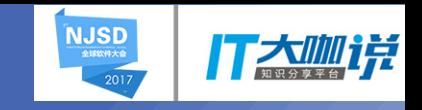

### Volume Plugin Interface

- Attacher/Detacher Interface
	- Make block device available on specified host.
	- Attach & VolumesAreAttached methods called from master (kube controller binary).
- Methods
	- Attach(spec, nodeName)
	- VolumesAreAttached (specs, nodeName)
	- WaitForAttach (spec, devicePath, timeout)
	- MountDevice (spec, devicePath, deviceMountPath)
	- UnmountDevice (deviceMountPath)
	- ...

# Volume Plugin Interface

- Provisioner/Deleter Interface
	- Create and delete new pieces of physical storage and the k8s PV object to represent it.
	- Methods called from master (kube controller binary).
- **Methods** 
	- Provision()
	- Delete()

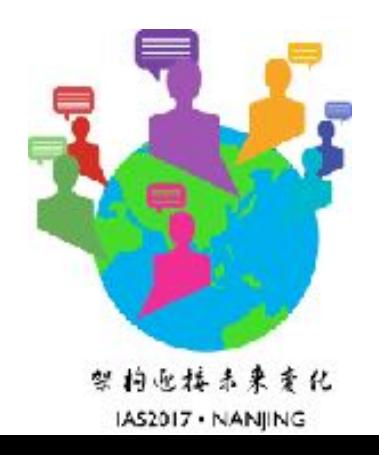

**NJSD** 

### Volume Plugin Interface

- Take cinder as an example
	- create cinder volume (provision)
	- attach to instance
	- mount device (/var/lib/kubelet/plugins/kubernetes.io/cinder/mounts/cinder-volume-id)
	- mounted to pod volume dir (*/var/lib/kubelet/pods/{podUID}/volumes/* kubernetes.io~cinder/{outerVolumeSpecName}/)

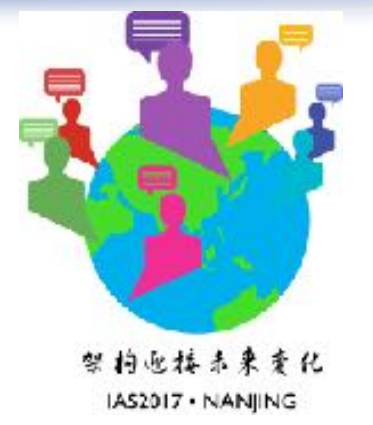

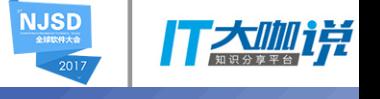

#### **NJSD** 全球软件大会

### Kubelet Volume Manager

- **Kube Controller Manager Attachifferent, call operation executor** Kube reconciler: compare the in-memory **| Kubelet | Pod Manager | Containers** Pall VC/ Populatordingly. desired and actual states.If
	- Desired state of and populate desired state NUCC/Pod **•** populator: poll the Pod Manager

Acaccordingly.orld

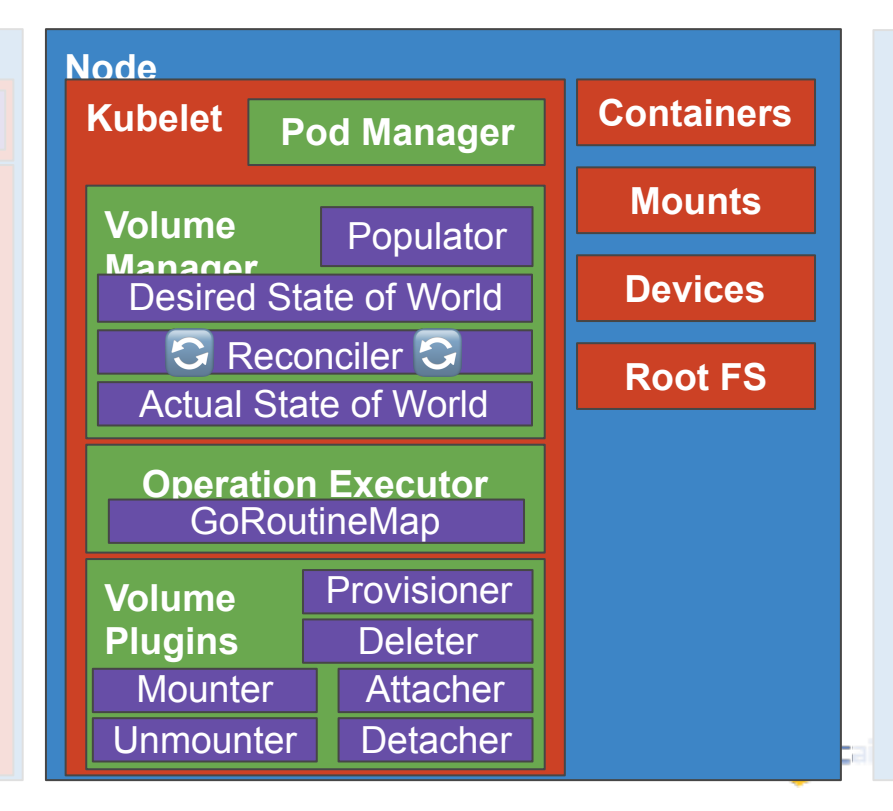

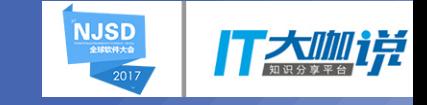

#### **Attach/Detach Controller**

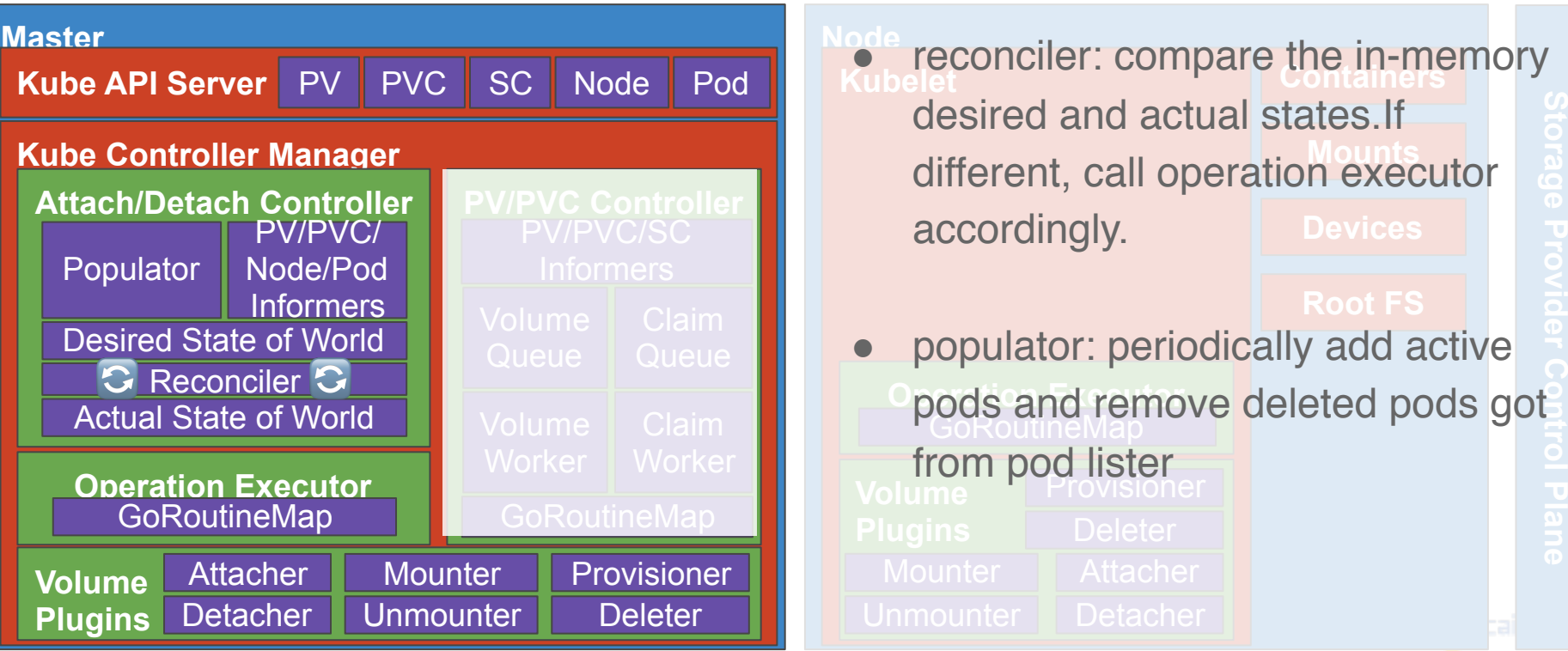

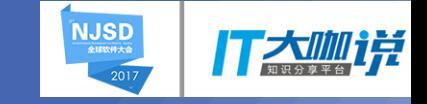

#### **PV/PVC Controller**

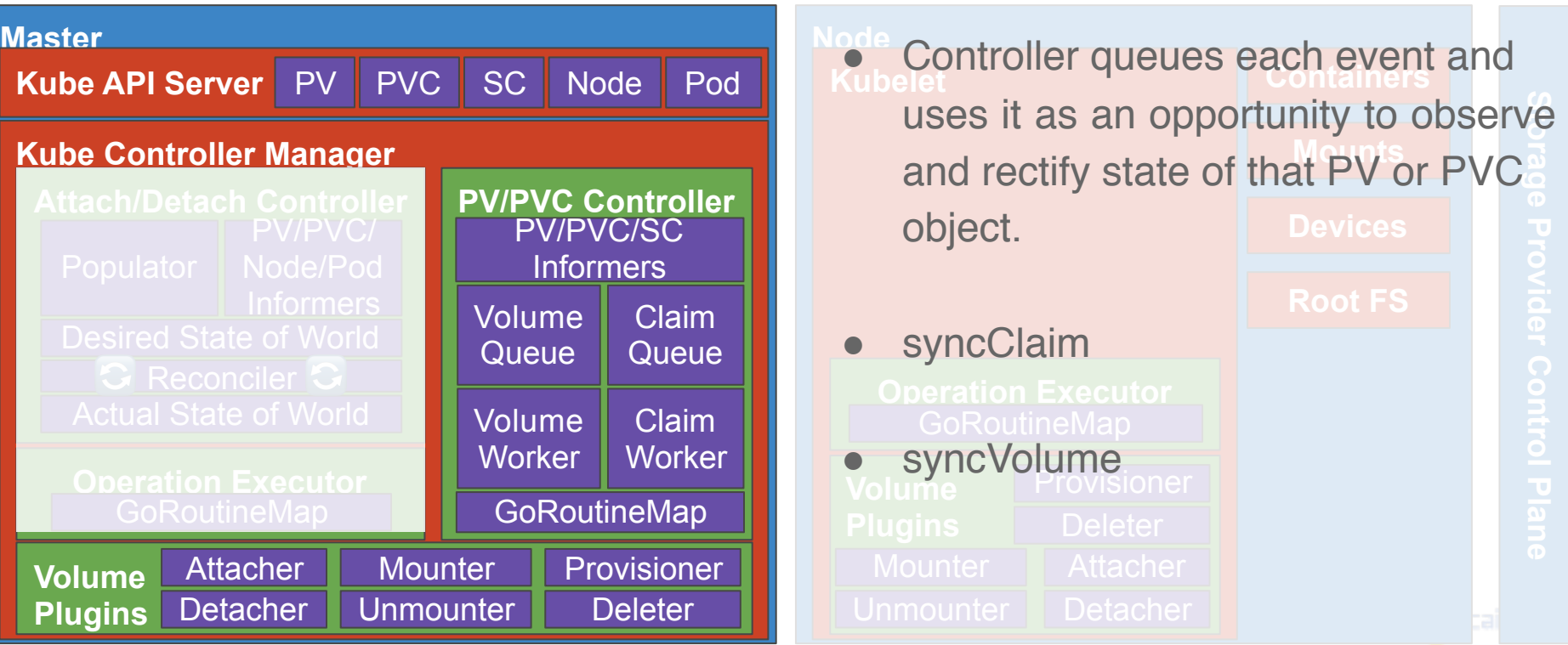

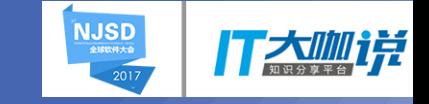

### ExpandVolume Controller

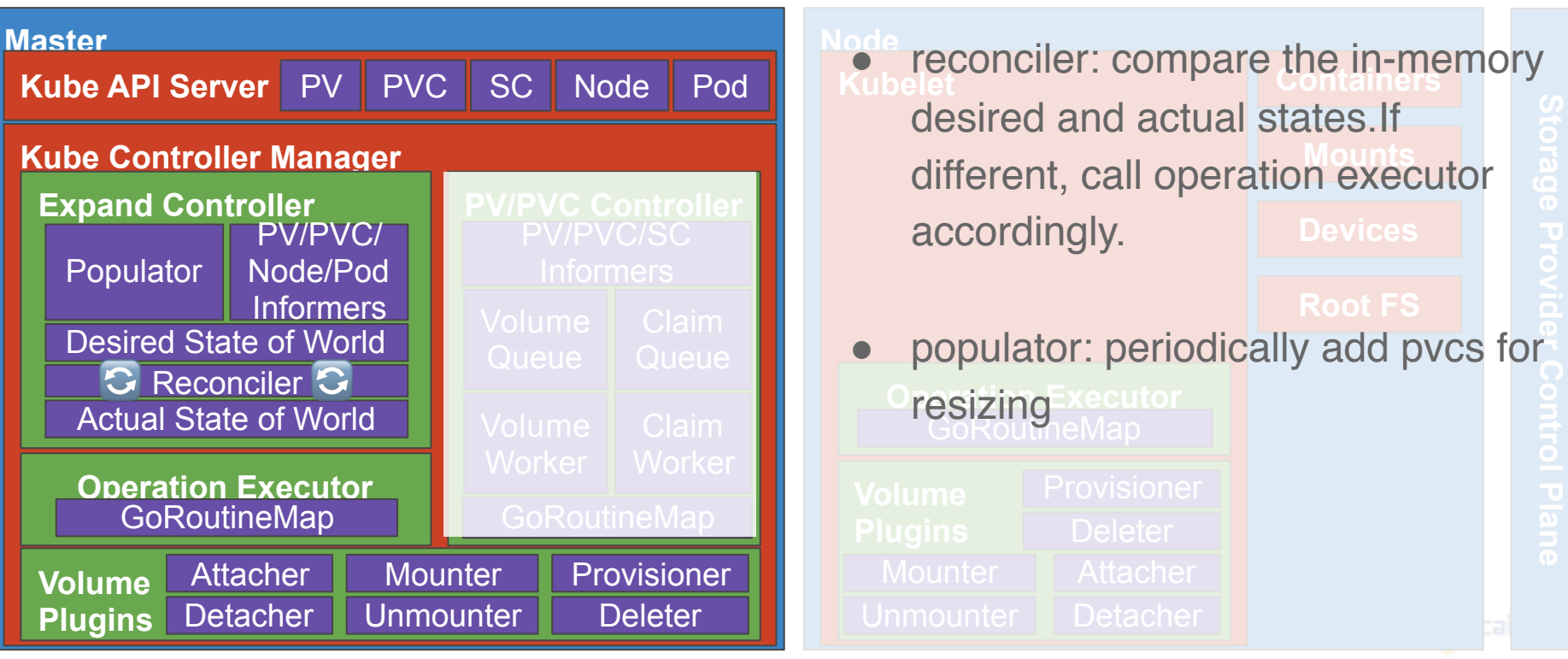

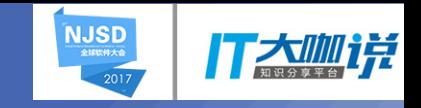

#### Direct Access:

- Directly write volume details in Pod configuration
- Same approach for all kinds of volumes, i.e. persistent, local, ephemeral, etc. ٠

Host Path

**NFS** 

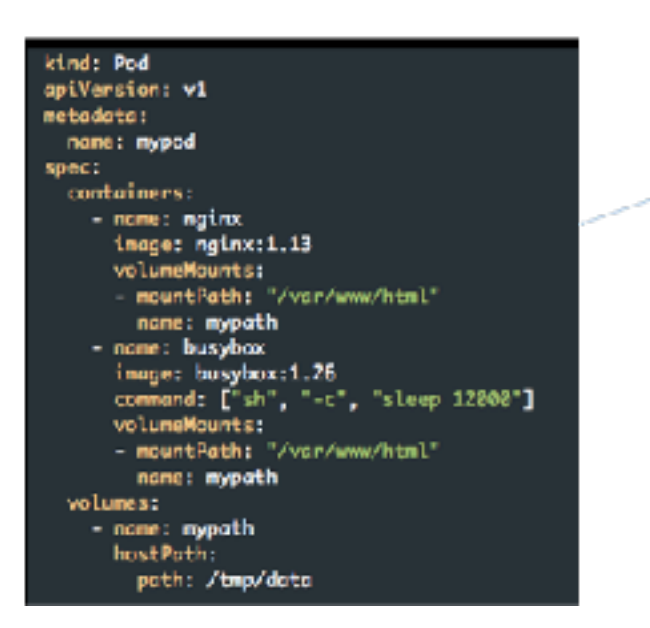

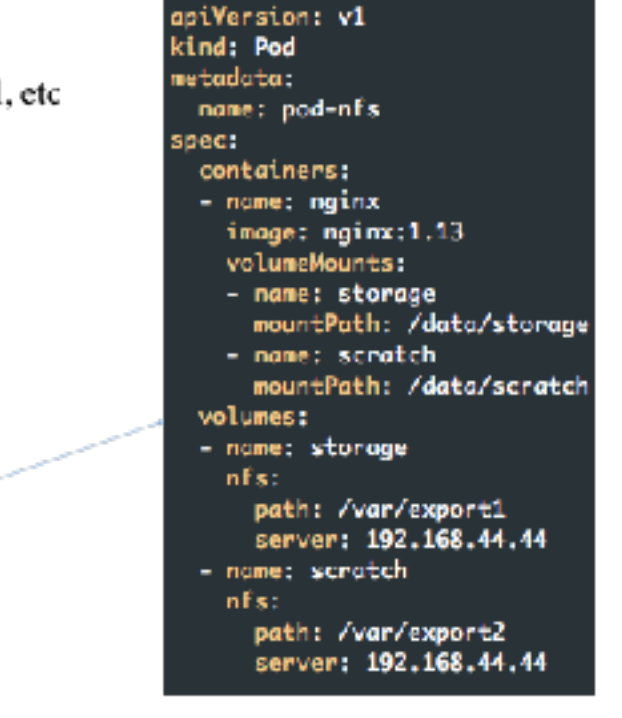

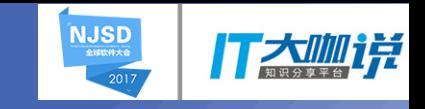

#### Direct Access:

#### apiVersion: v1 kind: Pod metadata: name: pod-nfs spec: containers: - name: nginx image: nginx:1.13 volumeMounts: - name: storage mountPath: /data/storage - name: scratch mountPath: /data/scratch volumes: - name: storage nfs: path: /var/export1 server: 192.168.44.44

- name: scratch nfs: path: /var/export2 server: 192.168.44.44

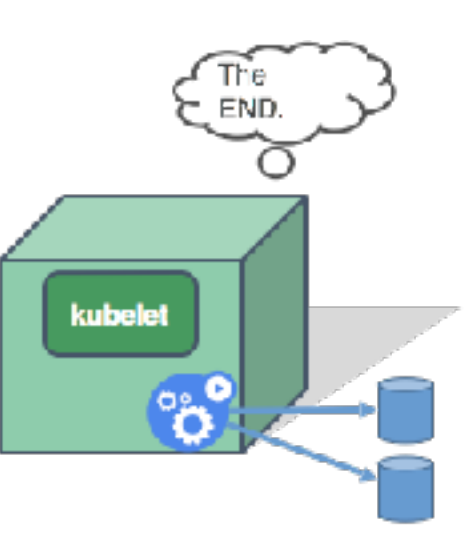

#### Observation:

- Pod is created and scheduled on a Node
	- scheduling is **independent** of volume a.
- Kubelet has built-in plugin libraries
	- one for each supported volume type
- Two existing NFS volumes are attached to Pod
	- no provisioning  $\sim$
	- no configuration knob
- More

**NJSD** 全球软件大会

- Root problem with direct access ٠
	- Tight coupling between setting up storage and request/use storage
- Solution  $\blacksquare$ 
	- Add another layer which separate the complexity: admin sets up storage, user requests storage ٠

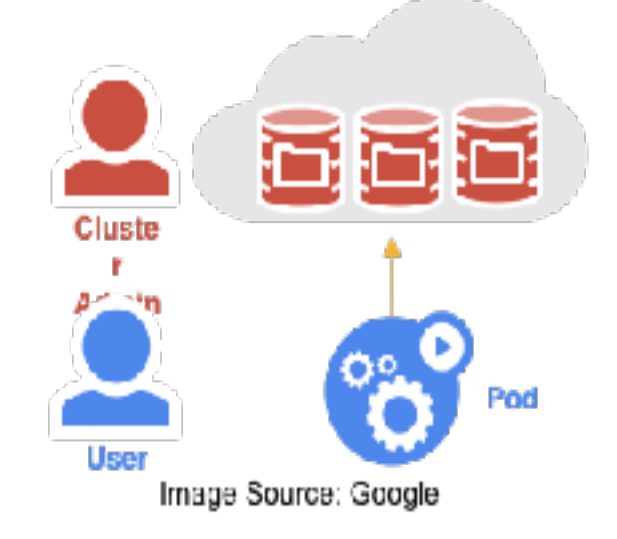

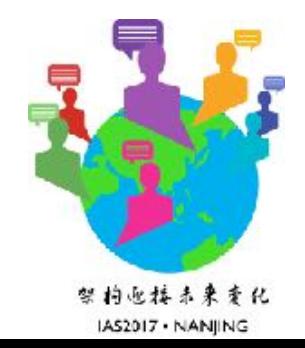

- Admin <- PersistentVolume (PV) ٠
	- Persistent volume represents a schedulable, requestable storage identity ٠
	- Can be networked storage, local storage, etc.  $\blacksquare$
- User  $\leq$  Persistent VolumeClaim (PVC) ٠
	- Claim volumes of specific size and modes ٠

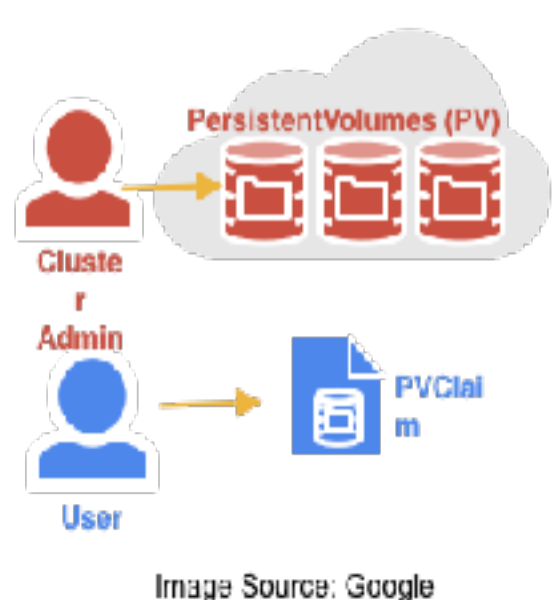

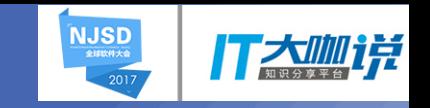

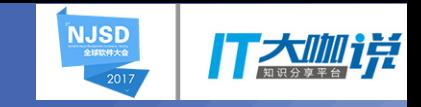

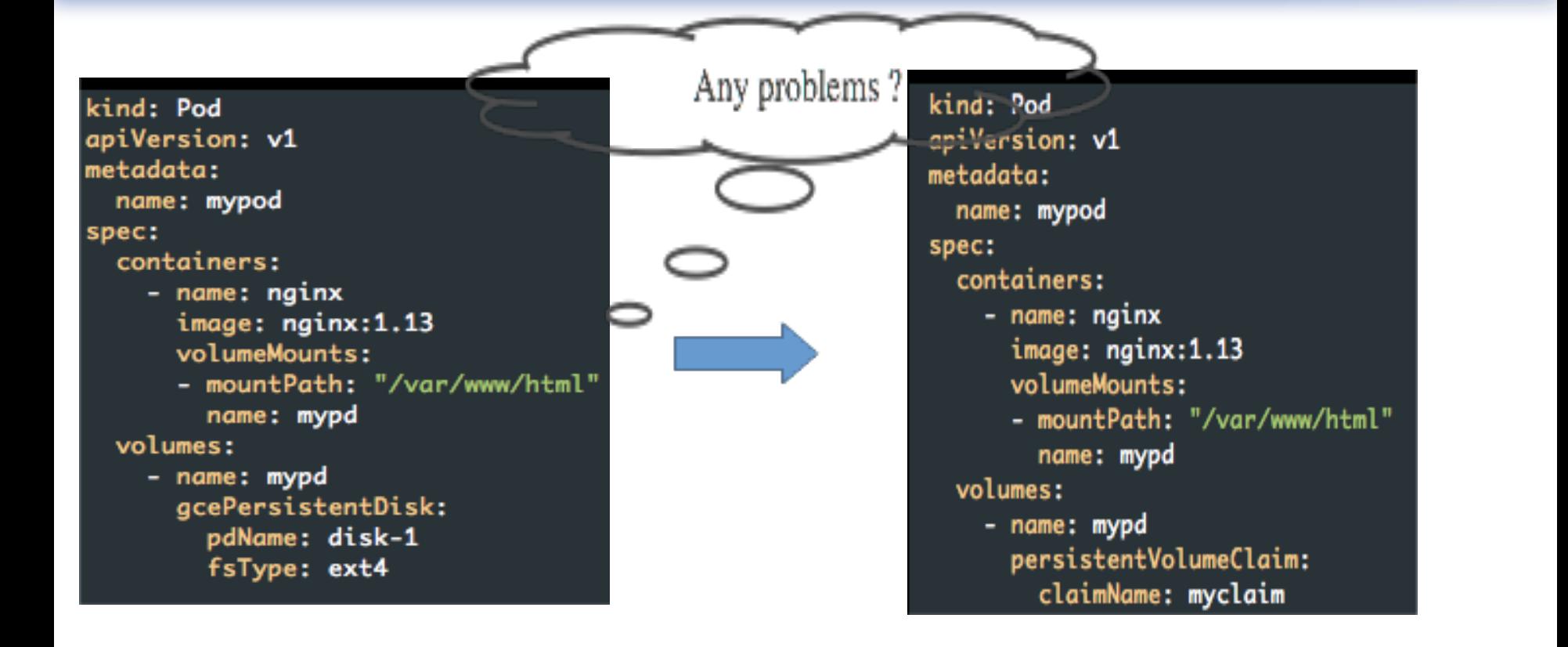

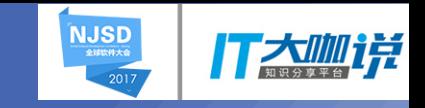

- Storage Class is an API object created by admin to enable dynamic provisioning
	- Create Persistent Volume on request
	- Allow more configuration parameters

```
apiVersion: storage.k8s.
kind: StorageClass
metadata:
 name: standard
  labels:
    addonmanager.kuberne
  annotations:
    storageclass.beta.ku
provisioner: k8s.io/mini
```

```
kind: StorageClass
apiVersion: storage.k8s.io/v1
metadata:
  name: fast
provisioner: kubernetes.io/rbd
reclaimPolicy: retain
parameters:
  monitors: 10.16.153.105:6789
  adminId: kube
 adminSecretName: ceph-secret
  adminSecretNamespace: kube-system
  pool: kube
  userId: kube
  userSecretName: ceph-secret-user
  fsType: ext4
  imageFormat: "2"
  imageFeatures: "layering"
```
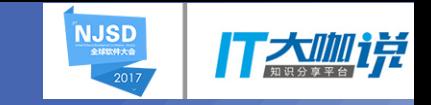

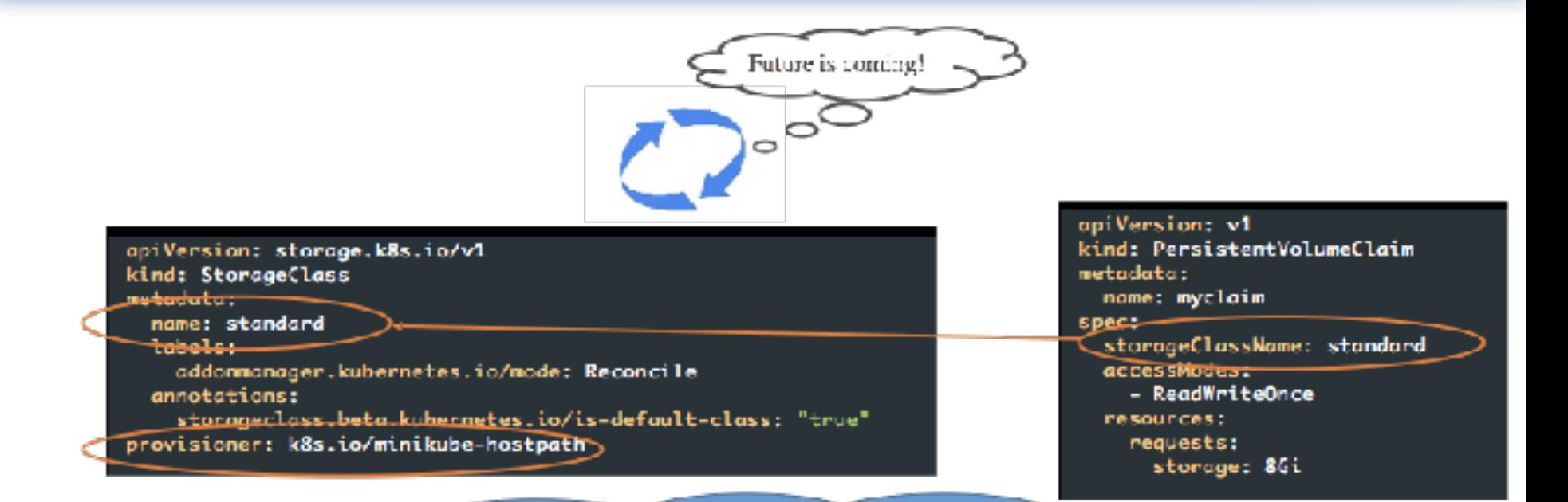

Watch All new Claims, for each one, find its StorageClass based on spec.storageClassName, then provision new PV if class.provisioner match my name.

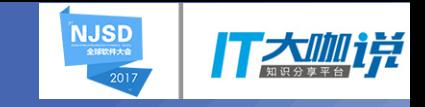

Evolution Path ٠

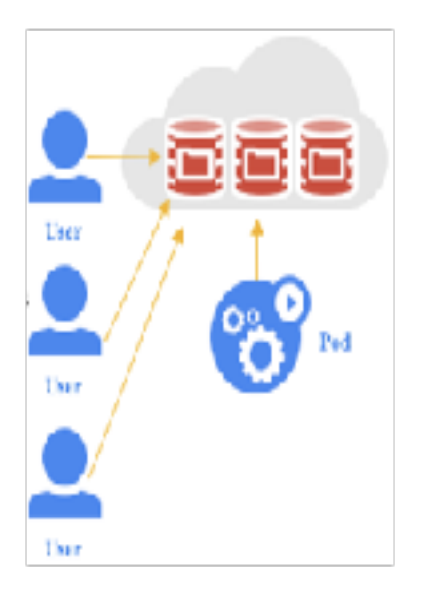

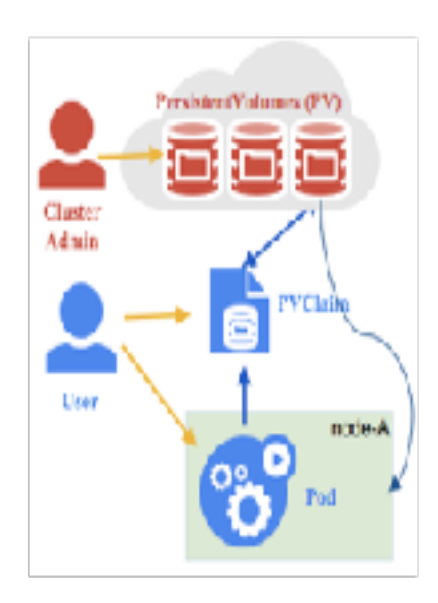

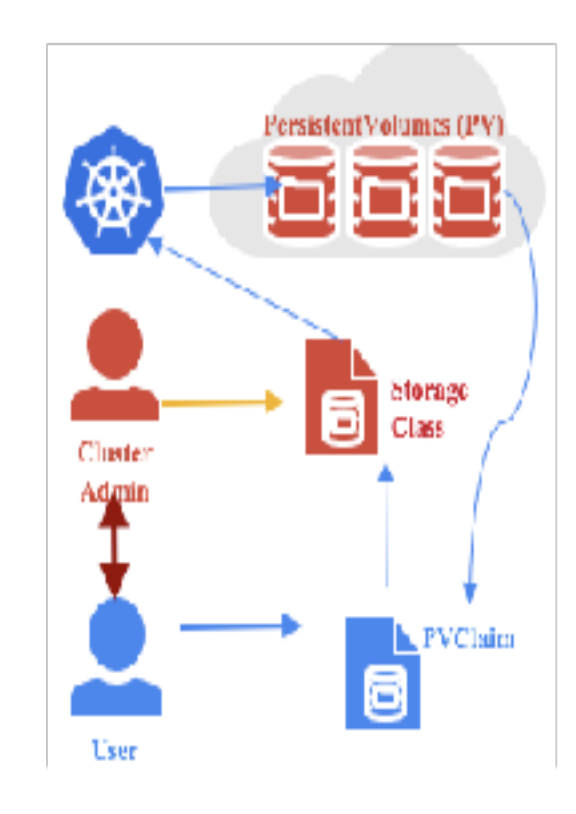

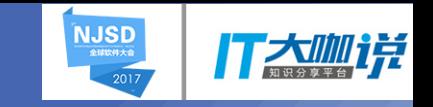

- Local ephemeral storage
- PVC resize
- Local persistent storage

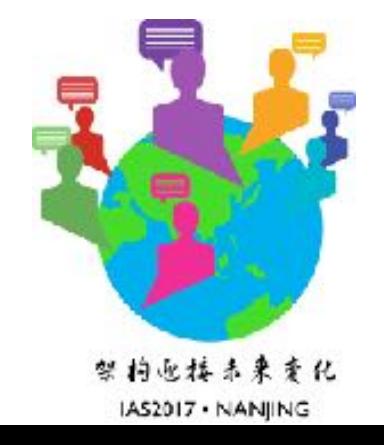

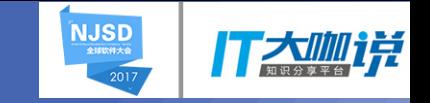

• Local ephemeral storage

apiVersion: v1 kind: Node metadata: name: foo status: capacity: ephemeral-storage: "100Gi" allocatable: ephemeral-storage: "100Gi" apiVersion: v1 kind: pod metadata: name: foo  $space:$ containers: - name: foog image: foog resources: requests: ephemeral-storage: "10Gi" limits: ephemeral-storage: "10Gi" - name: foob image: foob resources: requests: ephemeral-storage: "20Gi" limits: ephemeral-storage: "20Gi" volumeMounts: - name: myEmptyDir mountPath: /mnt/data volumes: - name: myEmptyDir emptyDir: sizeLimit: "5Gi"

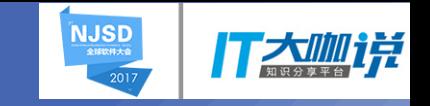

#### • PVC resize

apiVersion: v1 kind: PersistentVolumeClaim metadata: name: myclaim namespace: default  $space$ : accessModes: - ReadWriteMany resources: requests: storage: 8Gi storageClassName: standard volumeName: pv-hostpath status: accessModes: - ReadWriteMany capacity: storage: 10Gi phase: Bound

apiVersion: v1 kind: PersistentVolumeClaim metadata: name: myclaim namespace: default  $spec:$ accessModes: - ReadWriteMany resources: requests: storage: 20Gi storageClassName: standard volumeName: pv-hostpath status: accessModes: - ReadWriteMany capacity: storage: 10Gi phase: Bound

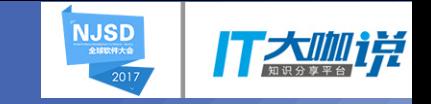

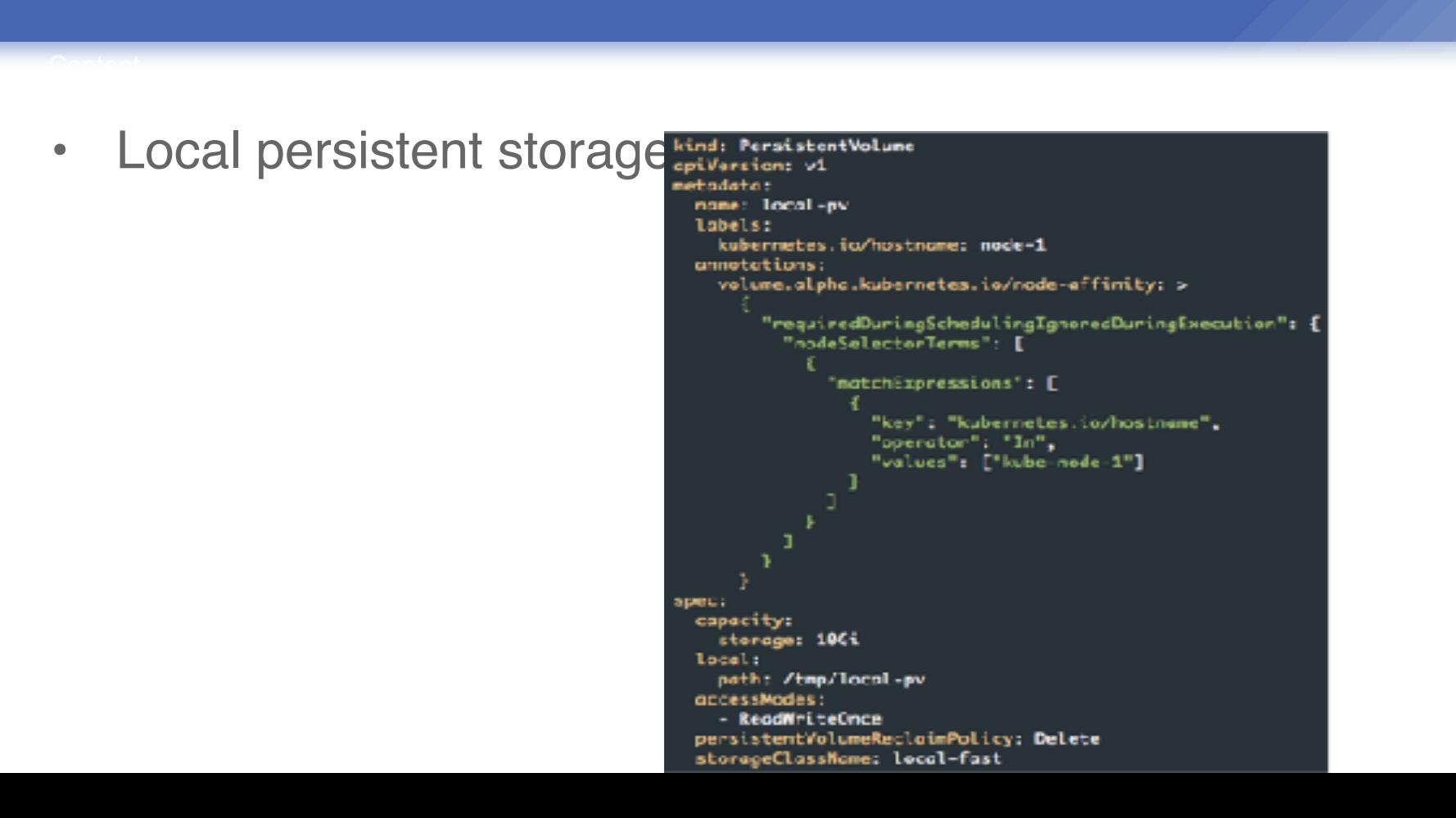

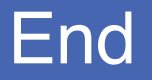

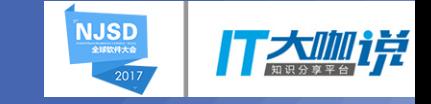

# Thank you !

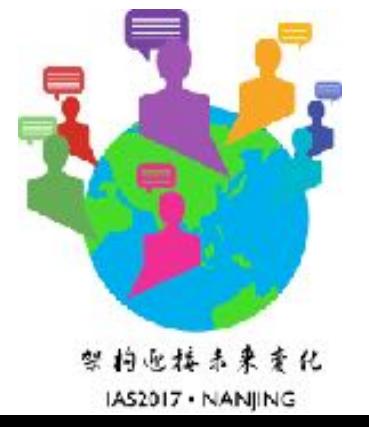